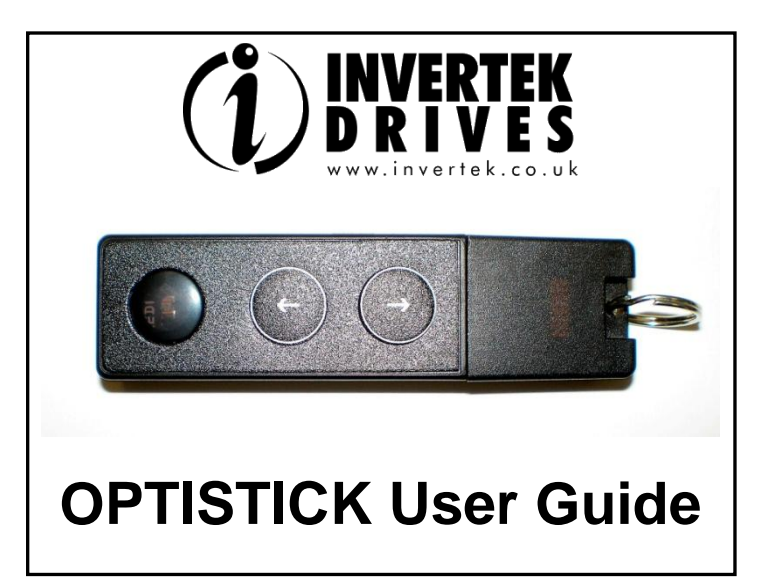

# **OPTISTICK**

#### *For fast and accurate repeat drive programming*

**Compatibility:**

**This Option is suitable for use on the following product range: ODE-2 Drives ODP-2 Drives ODV-2 Drives**

**Note:**

**Parameters can only be copied between drives of the same product range and power rating (size).**

**Part No. - OPT-2-STICK-IN**

**Invertek Drives Ltd Offa's Dyke Business Park Welshpool Powys, UK SY21 8JF Internet: www.invertek.co.uk**

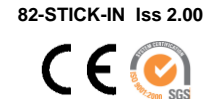

Drive display message to show the status for certain operation

- $P$ R55 $\lnot$  : Optistick read / stored the drive parameters successfully.
- : Optistick is locked; attempting to read parameter from the drive with Optistick lock switch on.
- FR  $L-r$ : Optistick failed to read parameter from the drive.
- $P$ R55 $\text{-}$   $\text{E}$ : Optistick transferred parameters to the drive (write parameters to drive) successfully.
- FR  $L P$ : The power rating of the parameters saved in the Optistick does not match the power-rating of the drive to be programmed.
- $FA \Ldash$ : Optistick failed to transfer parameter set to drive.
- no-dRE: No parameter data saved in the Optistick.
- : Drive parameters have been locked and cannot accept new parameter settings. Unlock drive parameter set.
- $dr$ - $r$ Un: Drive is running and cannot accept new parameter settings. Stop drive operation before programming.
- : Parameters for Drive type saved in Optistick do not match the drive type to be programmed (write operation only).
- $E5PE F$ : Optistick currently doesn't support the drive type to be programmed.

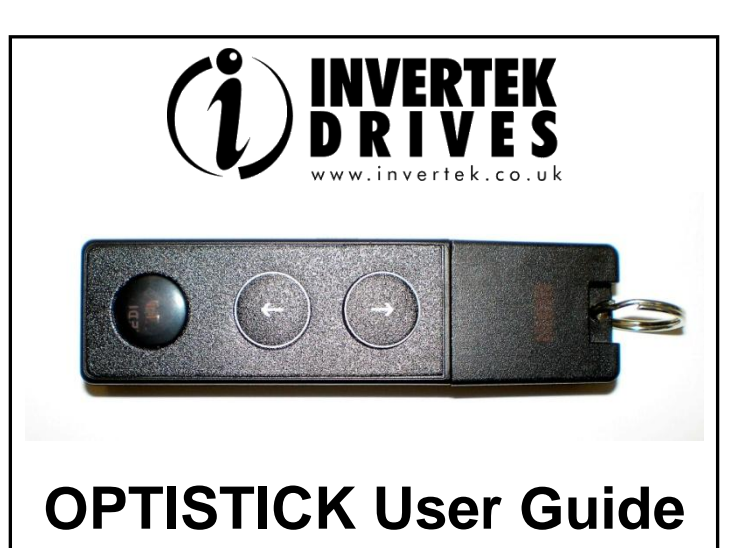

## **OPTISTICK**

*For fast and accurate repeat drive programming*

**Compatibility:**

**Note:**

**This Option is suitable for use on the following product range: ODE-2 Drives ODP-2 Drives**

**ODV-2 Drives**

**Parameters can only be copied between drives of the same product range and rating (size).**

**Part No. - OPT-2-STICK-IN**

**Invertek Drives Ltd Offa's Dyke Business Park Welshpool Powys, UK**

**Internet: www.invertek.co.uk**

**SY21 8JF**

**82-STICK-IN Iss 2.00**

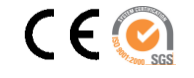

Drive display message to show the status for certain operation

- $PH55-r : Optistick read / stored the drive parameters successfully.$
- : Optistick is locked; attempting to read parameter from the drive with Optistick lock switch on.
- FR  $L-r$ : Optistick failed to read parameter from the drive.
- PR55-L: Optistick transferred parameters to the drive (write parameters to drive) successfully.
- FR  $\iota$  P : The power rating of the parameters saved in the Optistick does not match the power-rating of the drive to be programmed.
- $FA \Ldash b$ : Optistick failed to transfer parameter set to drive.
- $\sqrt{n}$   $dH$  : No parameter data saved in the Optistick.
- dr-Loc: Drive parameters have been locked and cannot accept new parameter settings. Unlock drive parameter set.
- dr-rUn: Drive is running and cannot accept new parameter settings. Stop drive operation before programming.
- : Parameters for Drive type saved in Optistick do not match the drive type to be programmed (write operation only).
- $E5PE F$ : Optistick currently doesn't support the drive type to be programmed.

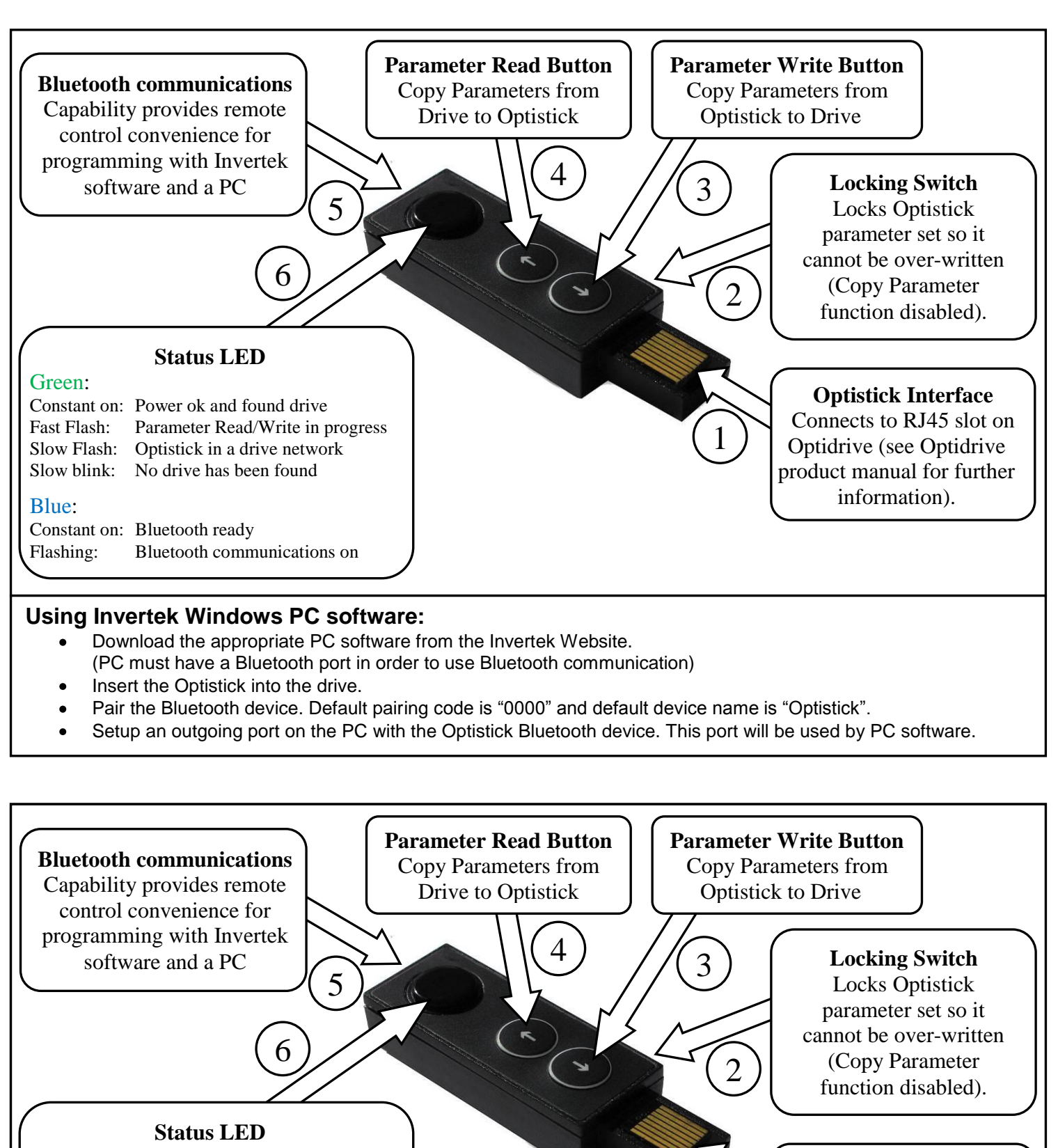

Green:

Constant on: Power ok and found drive Fast Flash: Parameter Read/Write in progress Slow Flash: Optistick in a drive network Slow blink: No drive has been found

### Blue:

Constant on: Bluetooth ready Flashing: Bluetooth communications on

### **Using Invertek Windows PC software:**

- Download the appropriate PC software from the Invertek Website. (PC must have a Bluetooth port in order to use Bluetooth communication)
- Insert the Optistick into the drive.
- Pair the Bluetooth device. Default pairing code is "0000" and default device name is "Optistick".
- Setup an outgoing port on the PC with the Optistick Bluetooth device. This port will be used by PC software.

**Optistick Interface** Connects to RJ45 slot on Optidrive (see Optidrive product manual for further information).

1